# <sup>L</sup>ATEX2e SVProc Document Class Version 1.x Reference Guide for Proceedings

## $\odot$  2016, SPRINGER NATURE

All rights reserved.

July 22, 2016

## Contents

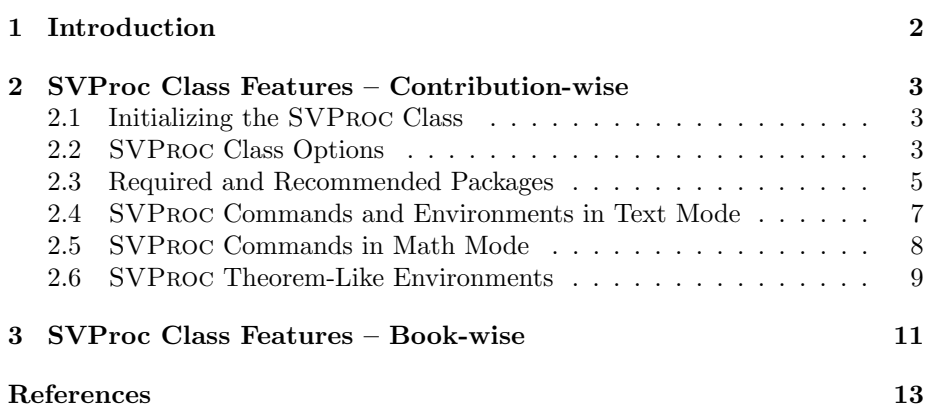

## <span id="page-1-0"></span>1 Introduction

This reference guide gives a detailed description of the LAT<sub>E</sub>X  $2\varepsilon$  SVPROC document class Version 1.x and its special features designed to facilitate the preparation of scientific books for Springer. It always comes as part of the SVProc tool package and should not be used on its own.

The components of the SVProc tool package are:

• The Springer Nature LAT<sub>E</sub>X class SVProc.cls, MakeIndex styles svind.ist, svindd.ist, BibTeX styles spmpsci.bst, spphys.bst, spbasic.bst as well as the *templates* with preset class options, packages and coding examples;

Tip: Copy all these files to your working directory, run LAT<sub>E</sub>X  $2<sub>\epsilon</sub>$ , BibTeX and MakeIndex—as is applicable—and and produce your own example output file; rename the template files as you see fit and use them for your own input.

• Author Instructions with style and coding instructions.

Tip: Follow these instructions to set up your files, to type in your text and to obtain a consistent formal style in accordance with Springer Nature's layout specifications; use these pages as checklists before you submit your manuscript data.

• The Reference Guide describing SVPROC features with regards to their functionality.

Tip: Use it as a reference if you need to alter or enhance the default settings of the SVProc document class and/or the templates.

For *editors only* the SVPROC tool package is enhanced by

• the Editor Instructions for compiling multiple contributions to a mutual book.

The documentation in the Springer Nature SVProc tool package is not intended to be a general introduction to  $\angle FEX2_{\epsilon}$  or T<sub>E</sub>X. For this we refer you to [\[1–](#page-10-1)[3\]](#page-10-2).

Should we refer in this tool package to standard tools or packages that are not installed on your system, please consult the *Comprehensive T<sub>E</sub>X* Archive *Network* (CTAN) at  $[4-6]$  $[4-6]$ .

SVPROC was derived from the LATEX  $2\varepsilon$  article document class. Should you encounter any problems or bugs in the SVProc document class please contact

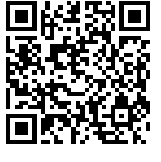

texhelp@springer.com.

The main differences from the standard article class are the presence of

- multiple Springer Nature class options,
- a number of newly built-in environments for individual text structures like theorems, exercises, lemmas, proofs, etc.,
- enhanced environments for the layout of figures and captions, and
- new declarations, commands and useful enhancements of standard environments to facilitate your math and text input and to ensure their output conforms with Springer Nature layout standards.

Nevertheless, text, formulae, figures, and tables are typed using the standard LAT<sub>E</sub>X 2<sub>ε</sub> commands. The standard sectioning commands are also used.

Always give a \label where possible and use \ref for cross-referencing. Such cross-references may then be converted to hyperlinks in any electronic version of your book.

The \cite and \bibitem mechanism for bibliographic references is also obligatory.

## <span id="page-2-0"></span>2 SVProc Class Features – Contribution-wise

## <span id="page-2-1"></span>2.1 Initializing the SVProc Class

To use the document class, enter

```
\dot{\text{log}} [\langle options \rangle] {svproc}
```
at the beginning of your input.

## <span id="page-2-2"></span>2.2 SVProc Class Options

Choose from the following list of class options if you need to alter the default layout settings of the Springer Nature SVProc document class. Please note that the optional features should only be chosen if instructed so by the editor of your book.

## Page Style

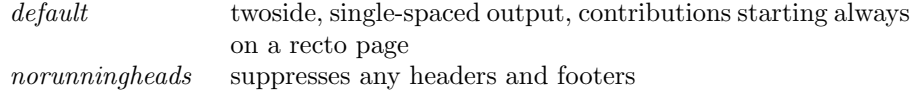

### Body Font Size

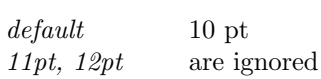

## Language for Fixed IATEX Texts

In the SVPROC class we have changed a few standard LATEX texts (e.g. Figure to Fig. in figure captions) and assigned names to newly defined theorem-like environments so that they conform with Springer Nature style requirements.

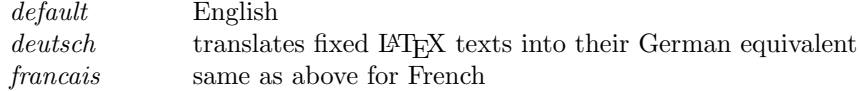

## Equations Style

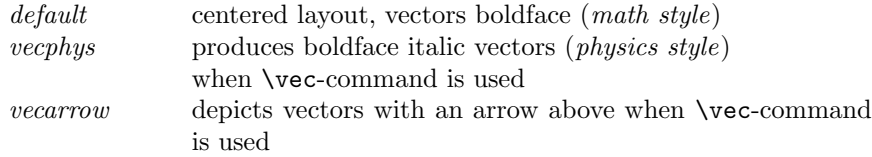

#### Numbering and Layout of Headings

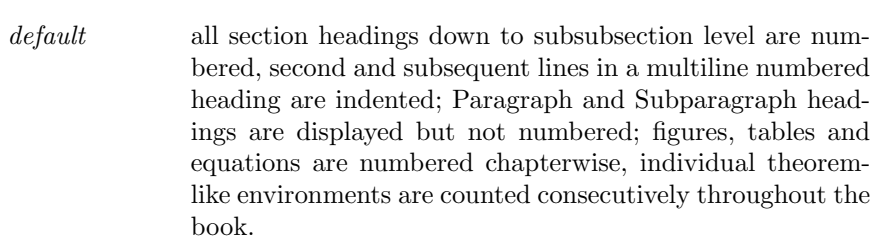

## Numbering and Counting of Built-in Theorem-Like Environments

default each built-in theorem-like environment gets its own counter without any chapter or section prefix and is reset for each unnumbered contribution.

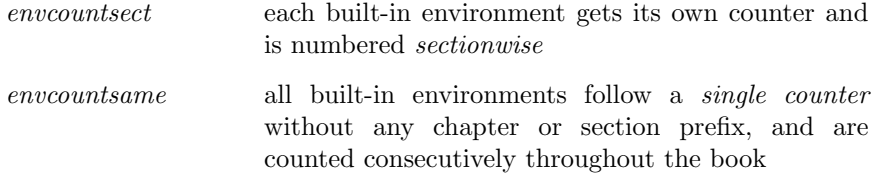

N.B.1 When the option envcountsame is combined with the options envcountresetchap or envcountresetsect all predefined Springer Nature environments get the same counter; but the counter is reset for each chapter or section.

N.B.2 When the option envcountsame is combined with the options envcountchap or envcountsect all predefined Springer Nature environments get a common counter with a chapter or section prefix; but the counter is reset for each chapter or section.

N.B.3 We have designed a new easy-to-use mechanism to define your own environments, see Sect. [2.6.](#page-8-0)

N.B.4 Be careful not to use layout options that contradict the parameter of the selected environment option and vice versa. Warning !

#### References

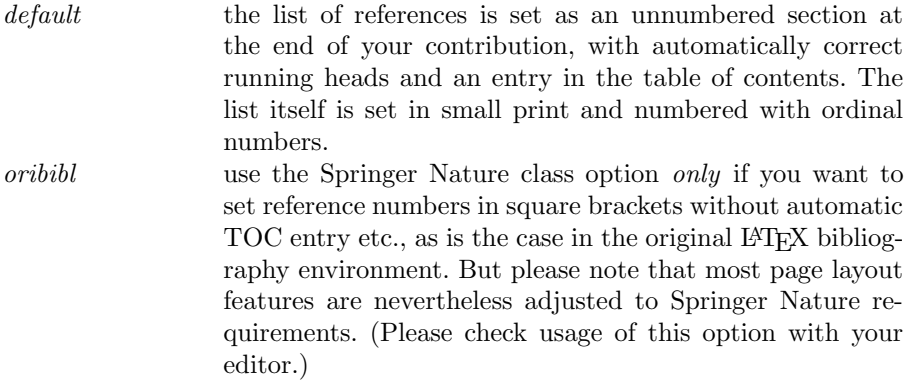

#### <span id="page-4-0"></span>2.3 Required and Recommended Packages

SVPROC document class has been tested with a number of Standard LATEX tools. Below we list and comment on a selection of recommended packages for preparing fully formatted book manuscripts for Springer Verlag. If not installed on your system, the source of all standard LATEX tools and packages is the Comprehensive T<sub>E</sub>X Archive Network (CTAN) at  $[4-6]$  $[4-6]$ .

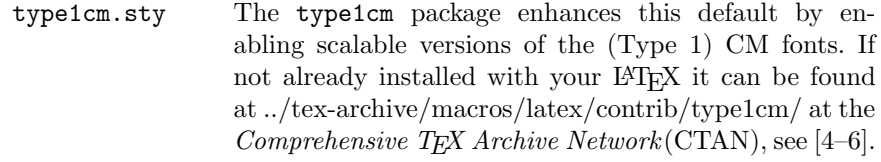

## Equations

A useful package for subnumbering each line of an equation array can be found at ../tex-archive/macros/latex/contrib/supported/subeqnarray/ at the Com-prehensive TEX Archive Network(CTAN), see [\[4–](#page-10-3)[6\]](#page-10-4).

subeqnarray.sty defines the subeqnarray and subeqnarray\* environments, which behave like the equivalent eqnarray and eqnarray\* environments, except that the individual lines are numbered as 1a, 1b, 1c, etc.

### Footnotes

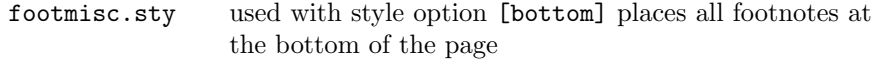

## Figures

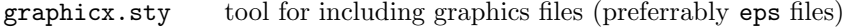

#### References

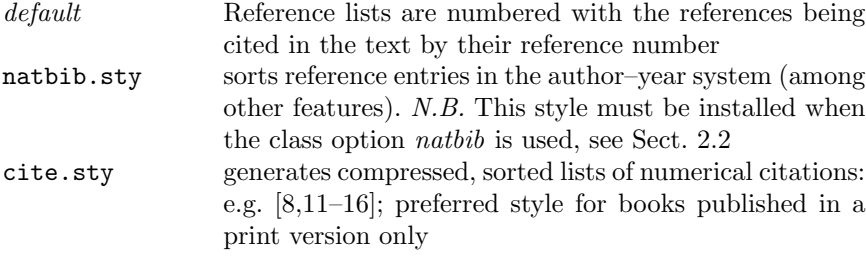

## Index

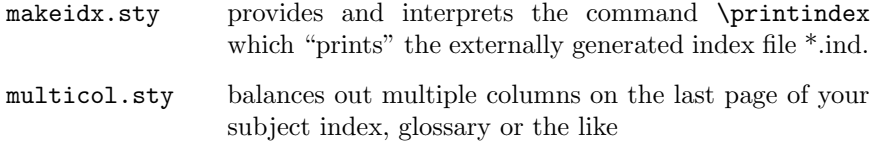

N.B. Use the MakeIndex program together with one of the Springer styles

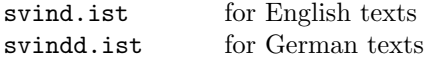

to generate a subject index automatically in accordance with Springer layout requirements. For a detailed documentation of the program and its usage we refer you to [\[1\]](#page-10-1).

## <span id="page-6-0"></span>2.4 SVProc Commands and Environments in Text Mode

Use the command

### $\overline{\text{title}}$

to typeset the (unnumbered) heading of your contribution. (There is no counterpart to generate a numbered heading).

Use the command

## $\overline{\text{totitle}}$

if you want to alter the line break of your heading for the table of content.

Use the command

#### \titlerunning{}

if you need to abbreviate your heading to fit into the running head.

Use the command

#### \author{}

for your name(s). If there is more than one author, the names should be separated by \and.

The author names will appear beneath the contribution's title.

Use the command

#### \tocauthor{}

to change manually the list of authors to appear in the table of contents.

Use the command

## \authorrunning{}

if there are more than two authors; abbreviate the list of authors to the main author's name and add "et al." for the running head.

Use the command

when the authors' names and affiliations shall appear at the bottom of the contribution's first page.

Please list multiple authors and/or affiliations by using the command  $\land$  and, cf. the example below:

```
\institute{Princeton University, Princeton NJ 08544, USA,
\email{I.Ekeland@princeton.edu},
WWW home page: http://users/~iekeland/web/welcome.html
\and
Universit\'{e} de Paris-Sud,
Laboratoire d'Analyse Num\'{e}rique, B\^{a}timent 425,
F-91405 Orsay Cedex, France}
```
Use the command

#### \maketitle

to compile the header of your contribution.

Use the command

#### $\kappa\$

within and as last element of the abstract environment to specify your keywords.

## <span id="page-7-0"></span>2.5 SVProc Commands in Math Mode

Use the new or enhanced symbol commands provided by the SVProc document class:

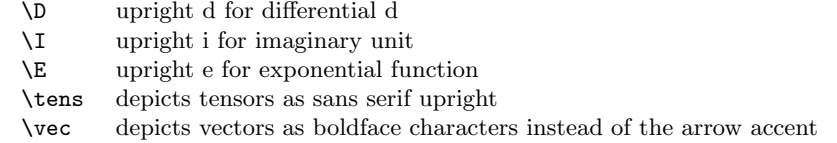

N.B. By default the SVProc document class depicts Greek letters as italics because they are mostly used to symbolize variables. However, when used as operators, abbreviations, physical units, etc. they should be set upright.

All upright upper-case Greek letters have been defined in the SVProc document class and are taken from the T<sub>E</sub>X alphabet.

Use the command prefix

 $\overline{\varphi_1 \ldots}$ 

with the upper-case name of the Greek letter to set it upright, e.g. \varDelta.

Many upright lower-case Greek letters have been defined in the SVProc document class and are taken from the PostScript Symbol font.

Use the command prefix

 $\mathcal{u}$ ...

with the lower-case name of the Greek letter to set it upright, e.g. \umu.

If you need to define further commands use the syntax below as an example:

\newcommand{\ualpha}{\allmodesymb{\greeksym}{a}}

## <span id="page-8-0"></span>2.6 SVProc Theorem-Like Environments

For individual text structures such as theorems, definitions, and examples, the SVPROC document class provides a number of *pre-defined* environments which conform with the specific Springer layout requirements.

Use the environment command

```
\begin{equation*} \begin{bmatrix} \text{long} \end{bmatrix} \begin{bmatrix} \text{non} \end{bmatrix} \begin{bmatrix} \text{non} \end{bmatrix} \begin{bmatrix} \text{non} \end{bmatrix} \end{equation*}\langle \text{text for that environment} \rangle\end{math} \end{\langle name \ of \ environment \rangle}
```
for the newly defined environments. Unnumbered environments will be produced by

claim and proof.

Numbered environments will be produced by

case, conjecture, corollary, definition, example, exercise, lemma, note, problem, property, proposition, question, remark, solution, and theorem.

The optional argument  $[*(optional material)*]$  lets you specify additional text which will follow the environment caption and counter.

Use the new symbol command

#### \qed

to produce an empty square at the end of your proof.

Furthermore the functions of the standard \newtheorem command have been enhanced to allow a more flexible font selection. All standard functions though remain intact (e.g. adding an optional argument specifying additional text after the environment counter).

Use the new Springer mechanism

\spdefaulttheorem{ $\langle env \ name \rangle$ }{ $\langle cap \ font \rangle$ }{ $\langle body \ font \rangle$ }

to define an environment compliant with the selected class options (see Sect. [2.2\)](#page-2-2) and designed as the predefined Springer theorem-like environments.

The argument  ${\{\langle env \ name\rangle\}}$  specifies the environment name;  ${\{\langle caption \rangle\}}$  specifies the environment's heading;  ${\langle \langle cap\ font \rangle \rangle}$  and  ${\langle \langle body\ font \rangle \rangle}$  specify the font shape of the caption and the text body.

N.B. If you want to use optional arguments in your definition of a new theoremlike environment as done in the standard \newtheorem command, see below.

Use the new Springer mechanism

 $\verb|\spnewtheorem{<|env name>}[{\langle numberdel| like \rangle]{\langle caption\rangle}{\langle cap font \rangle}{\langle body font \rangle}$ 

to define an environment that shares its counter with another predefined environment  $\lceil$  (numbered like)].

The optional argument  $[\langle numbered\ like\rangle]$  specifies the environment with which to share the counter.

N.B. If you select the class option "envcountsame" the only valid "numbered like" argument is [theorem].

Use the newly defined Springer mechanism

\spnewtheorem{ $\langle env \ name \rangle$ }{ $\langle caption \rangle$ ]{ $\langle cap \ font \rangle$ }{ $\langle body \ font \rangle$ }

to define an environment whose counter is prefixed by either the chapter or section number (use [chapter] or [section] for  $[\langle \text{within} \rangle]$ ].

Use the newly defined Springer mechanism

```
\spnewtheorem*{\langle name}}{\langle caption}}{\langle font}}{\langle font}}
```
to define an unnumbered environment such as the pre-defined unnumbered environments claim and proof.

Use the newly defined environment

\begin{theopargself}

\end{theopargself}

...

as a wrapper to any theorem-like environment defined with the Springer mechanism. It suppresses the brackets of the optional argument specifying additional text after the environment counter.

## <span id="page-10-0"></span>References

- <span id="page-10-1"></span>[1] L. Lamport:  $\cancel{B}TEX: A$  Document Preparation System 2nd ed. (Addison-Wesley, Reading, Ma 1994)
- [2] M. Goossens, F. Mittelbach, A. Samarin: The L<sup>A</sup>TEX Companion (Addison-Wesley, Reading, Ma 1994)
- <span id="page-10-2"></span>[3] D. E. Knuth: The TEXbook (Addison-Wesley, Reading, Ma 1986) revised to cover  $T<sub>E</sub>X3 (1991)$
- <span id="page-10-3"></span>[4] TEX Users Group (TUG), <http://www.tug.org>
- [5] Deutschsprachige Anwendervereinigung TEX e.V. (DANTE), Heidelberg, Germany, <http://www.dante.de>
- <span id="page-10-4"></span>[6] UK TEX Users' Group (UK-TuG), <http://uk.tug.org>